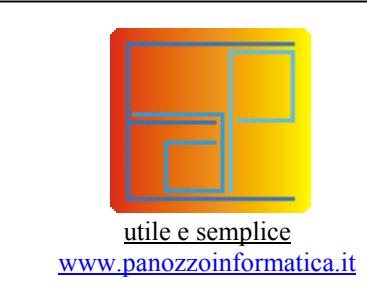

# **Contabilità semplificata per amministratori di condomini**

Il programma è un ausilio molto versatile per gli amministratori di condomini, il suo punto di forza consiste nell'utilizzo dei fogli di calcolo (MS-Excel) per la gestione delle ripartizioni millesimali delle spese preventivate e sostenute.

Questa tecnica di collegamento è semplice, funzionale, svelta ed efficace, toglie all'amministratore le preoccupazioni sul software, perché, dato che il cuore dei calcoli delle ripartizioni è appunto un "foglio di calcolo", non c'è nulla, per quanto articolato o bizzarro, che non possa essere ottenuto da un foglio di calcolo.

Quello che è più difficile fare con un foglio di calcolo è invece una gestione semplice e rapida degli incassi (da cassa diretta con emissione di ricevuta), dei collegamenti con le banche, della registrazione delle spese, così come la compilazione dei prospetti riepilogativi; per queste operazioni è stato creato questo programma.

Esso non ha l'obiettivo e la pretesa di "fare tutto ciò che serve all'amministratore", cosa che molto spesso si rivela un'arma a doppio taglio, perché quello che il programma non sa fare **non si può fare**, punto e basta; invece qui lasciamo all'amministratore la libertà di gestire il condominio come vuole, anzi al limite ciascun condominio in modo diverso, perché è tramite Excel che potrà sbizzarrirsi nelle mille e una combinazioni che l'assemblea condominiale chiede di controllare, (attività che richiede capacità di analisi e di valutazione su cosa e come è opportuno fare per relazionare ed evidenziare esaustivamente il proprio operato) ma al tempo stesso ha a disposizione gli strumenti per fare velocemente e semplicemente le attività maggiormente impegnative come la registrazione delle spese, la predisposizione dei prospetti riepilogativi e la gestione degli incassi.

Il motto è: rendere spedito il lavoro contabile (liberando il tempo per cose più importanti).

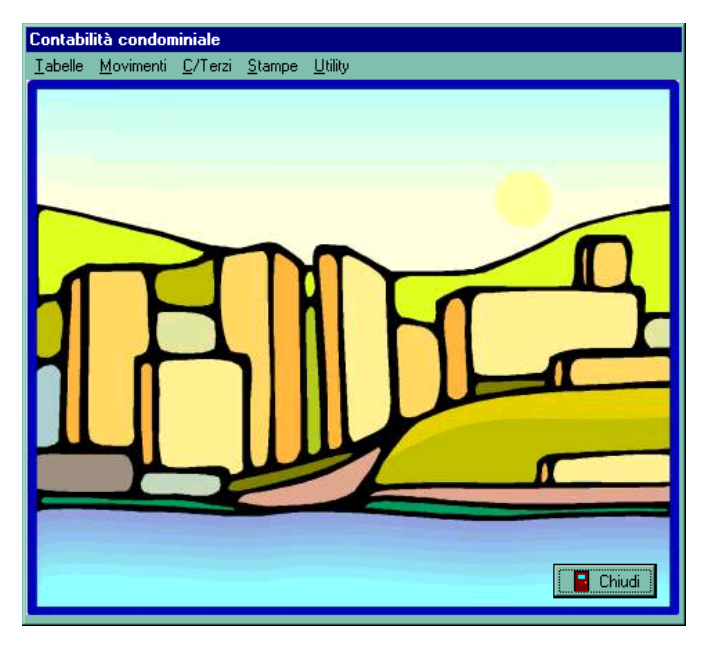

#### IL PROGRAMMA

Il pannello iniziale ha il solo scopo di segnalare che il programma è attivo e che gli archivi sono controllati e pronti all'uso

Qui nel seguito vengono mostrate tutte le funzioni del menù e per ciascuna viene data una brevissima spiegazione, d'altronde ciascuna funzione è così caratteristica del tipo di attività da non richiedere spiegazioni estese.

## MENU' TABELLE

Con il primo menù si accede alla manutenzione di tutte le tabelle di base su cui poggia l'applicazione, in particolare:

- **Condomini** contiene tutti i dati identificativi di ciascun condominio;
- **Appartamenti** contiene i dati di ogni appartamento, di particolare importanza è il collegamento alla tabella dei condomini
- **Fornitori** è la tabella dei riferimenti per la registrazione delle spese, con codifica unica.
- **Tabelle e Sottoconti** sono decodifiche di ausilio alla registrazione
- **Movimenti** è una scorciatoia per intervenire direttamente sugli estratti conto individuali di ciascun appartamento
- **Numeratori** contiene i contatori e la personalizzazione di base dell'applicazione.

## MENU' MOVIMENTI

Il secondo menù gestisce la registrazione dei dati, ed il collegamento con i fogli di calcolo:

- **Estratto conto** preleva i dati dal foglio di calcolo e costruisce l'estratto conto di ciascun appartamento o gruppi di appartamenti dello stesso proprietario;
- **Spese** permette la registrazione delle spese effettuate distintamente per ciascun condominio comprendendo anche eventuali spese individuali dei singoli appartamenti
- **Incassi** permette la registrazione degli incassi con la stampa della ricevuta se l'incasso avviene direttamente;
- **Spese provvisorie** è una registrazione di spese effettuate ma che andranno ad incidere sul prossimo bilancio, è utile per non ritardare la registrazione in caso di sovrapposizione dei bilanci;
- **Riparti** è una scorciatoia per accedere direttamente ai fogli di calcolo tramite la ricerca sull'elenco dei condomini.

## MENU' CONTO TERZI

Questa è una funzione di utilità che permette all'amministratore di tener chiara traccia delle operazioni economiche effettuate per conto del proprietario dell'appartamento.

E' tipico il caso delle seconde case con domiciliazione delle bollette (acqua, gas, elettricità) presso l'ufficio dell'amministratore.

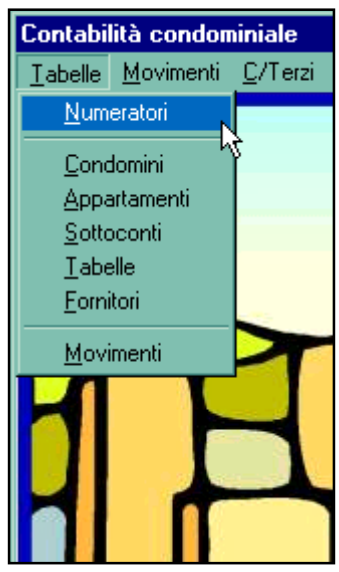

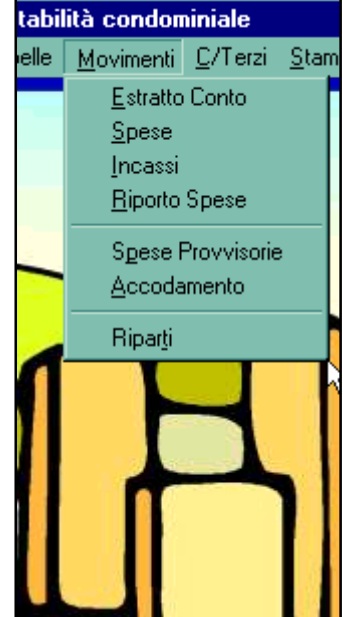

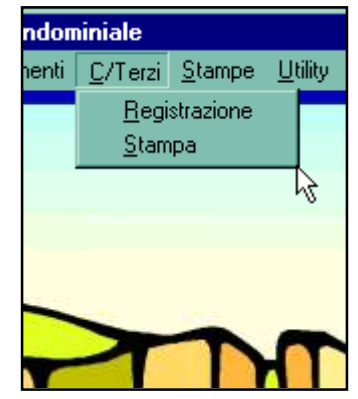

E' quello che permette di ottenere i prospetti più significativi in modo estremamente rapido, i diversi tabulati possono essere inviati a qualsiasi stampante windows oppure visionati in anteprima su schermo.

La stampa delle etichette e della relativa distinta di spedizione permette di risparmiare tempo nell'invio dei conteggi ai proprietari degli appartamenti, distintamente per ciascun condominio.

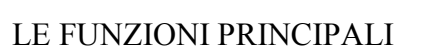

Entriamo ora più in dettaglio su alcune delle funzioni principali del programma mostrando un estratto dei pannelli video più significativi.

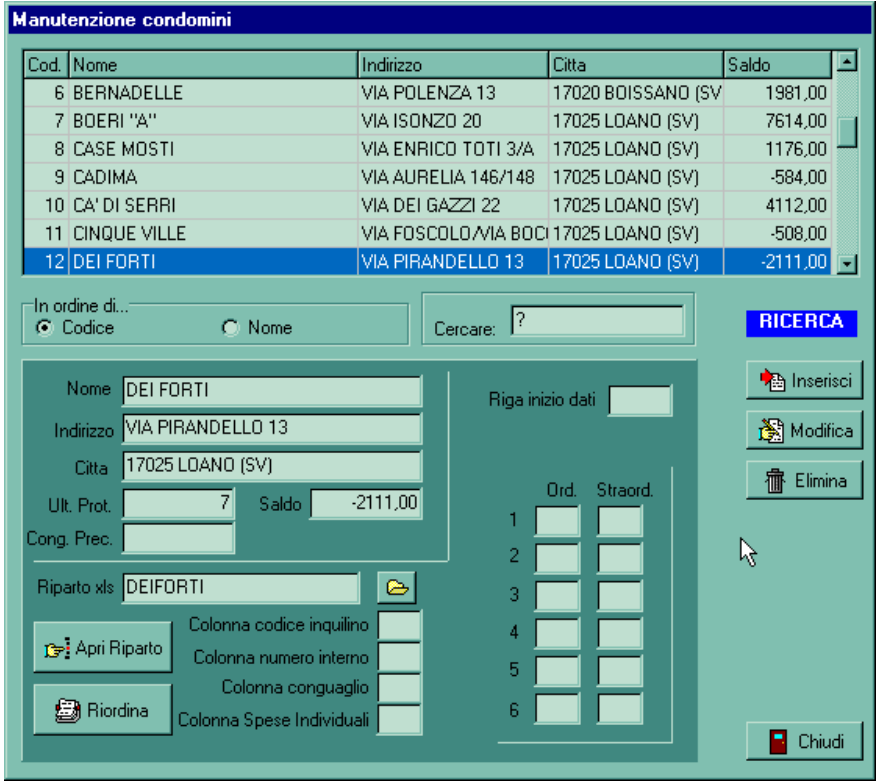

# TABELLA DEI CONDOMINI

Tramite questo pannello si opera sui dati di ciascun condominio gestito dall'amministratore, i dati conservati sono quelli essenziali.

La parte superiore del pannello mostra l'elenco dei condomini, che può apparire in ordine di codice oppure di nome, in base alla scelta effettuata tramite la casella "in ordine di…"

Se l'elenco, come auspicabile, è piuttosto lungo, anziché scorrerlo si può effettuare una ricerca per codice o per nome secondo la selezione di ordinamento scelta.

Particolare attenzione si può porre agli elementi di collegamento con il foglio Excel (riga inizio dati, e le sei colonne per il recupero degli elementi della gestione ordinaria o di eventuali gestioni straordinarie, così come il nome del foglio e le colonne con gli elementi per la ricerca dei dati.

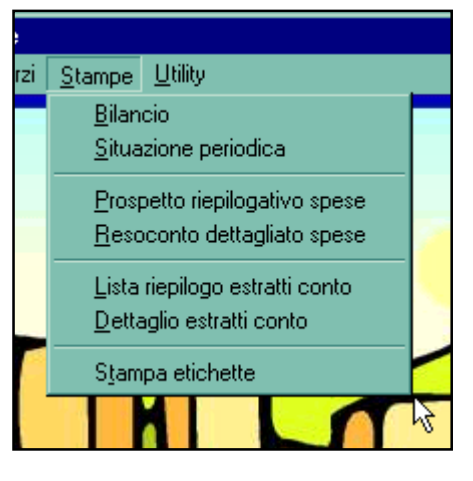

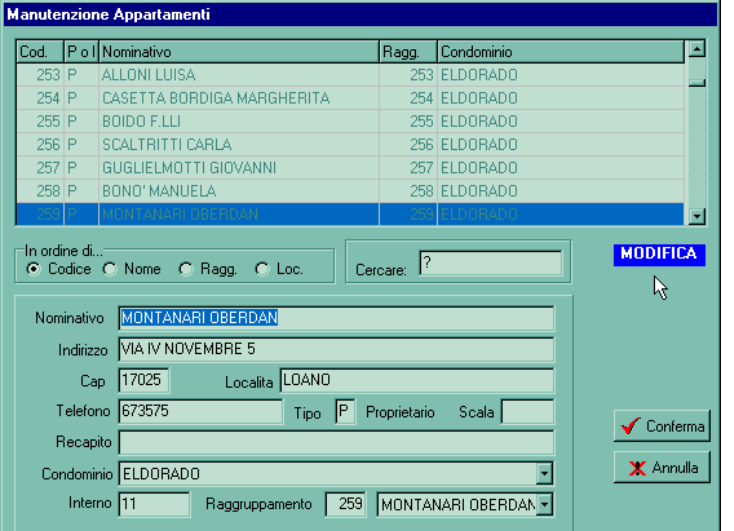

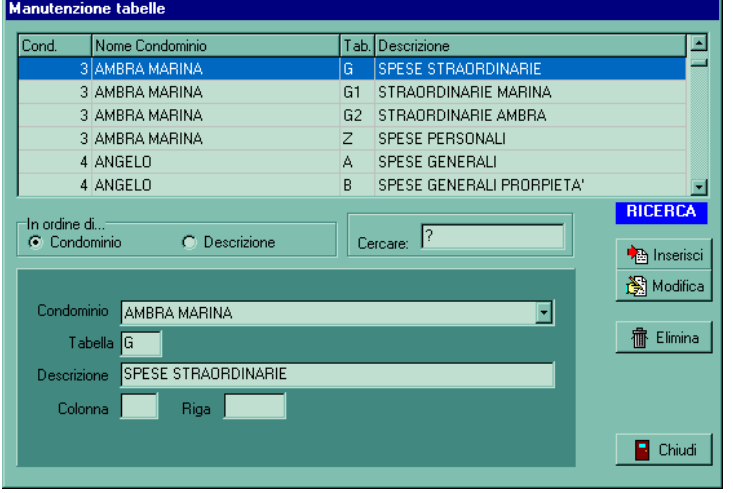

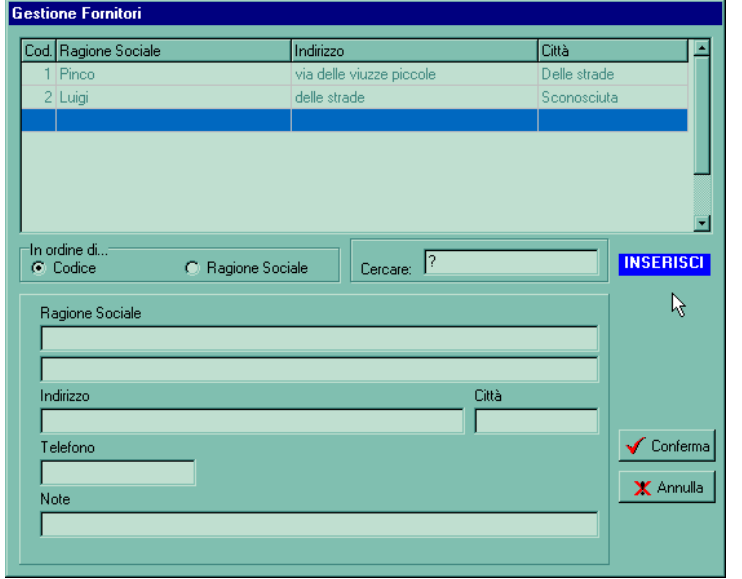

# TABELLA APPARTAMENTI

Si può vedere qui accanto il pannello per la manutenzione degli appartamenti, anche in questo caso i dati mantenuti sono essenziali.

Le osservazioni più importanti riguardano la selezione del condominio di appartenenza di ciascun appartamento e la selezione del raggruppamento che diventa significativo in quei casi dove diversi appartamenti sono della stessa proprietà ed è perciò richiesto l'accorpamento di tutta la contabilità e della corrispondenza.

# L'ELENCO delle TABELLE

Contiene tutte le "tabelle" utilizzate per l'imputazione delle spese, distintamente per ciascun condominio. E' conveniente che le tabelle identiche vengano battezzate con la stessa lettera per tutti i condomini, tuttavia il programma non entra in merito.

Si osservi che viene chiesta la "posizione" sul foglio di riparto in cui andare a scrivere i dati riepilogativi di quella tabella.

## L'ELENCO DEI FORNITORI

Non presenta particolarità degne di nota.

Come si può constatare tutto il programma è progettato in modo che i pannelli siano strutturalmente simili è perciò di facile apprendimento operativo.

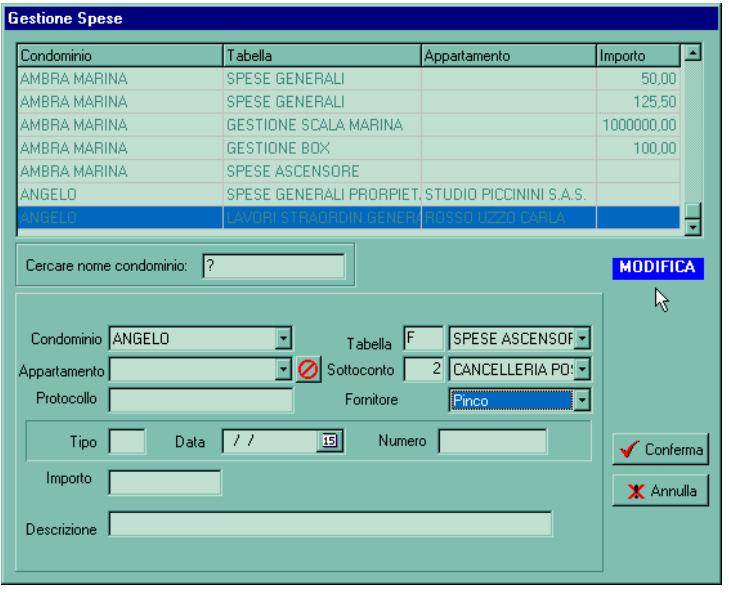

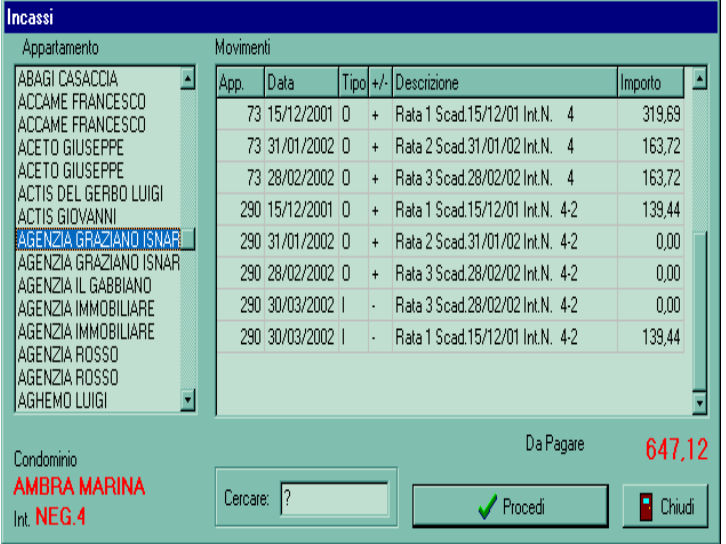

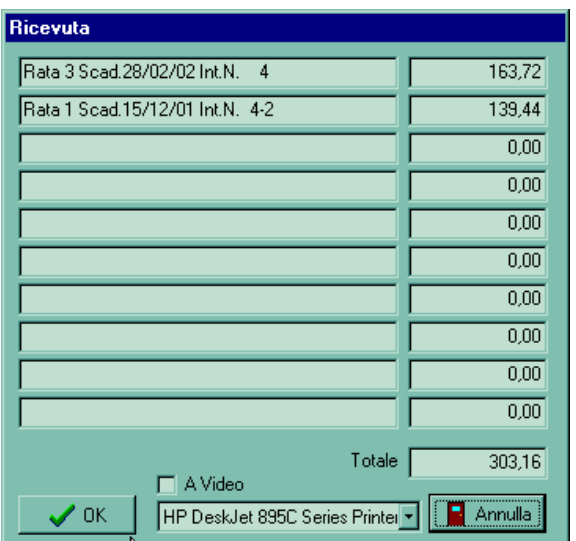

#### REGISTRAZIONE SPESE

Qui a fianco il pannello per la registrazione delle spese; come si può vedere tutti gli elementi di collegamento vengono prelevati dalle altre tabelle relazionate, tramite la semplice ricerca in ordine alfabetico (battendo le iniziali) oppure tramite lo scorrimento della lista che si ottiene premendo il bottoncino apposito dei diversi campi.

Qualsiasi registrazione può essere modificata o cancellata in qualsiasi momento.

#### REGISTRAZIONE INCASSI

Si inizia col selezionare il proprietario dell'appartamento (o degli appartamenti raggruppati) e appare immediatamente la situazione a video con in evidenza il totale da pagare e dettagliatamente esposti i movimenti sull'estratto conto.

Questi dati sono stati ottenuti dal foglio di riparto di cui si vedrà più avanti.

L'operatore selezionerà le voci che vengono pagate in questa sessione di incasso e procede con l'operazione.

#### PREPARAZIONE DELLA RICEVUTA

Le righe selezionate nel pannello precedente andranno a comporre la ricevuta, che può essere completata o comunque modificata a piacere prima di inviare la stampa.

Si noti la possibilità di selezionare una stampatrice diversa da quella predefinita di Windows.

Se non interessa la ricevuta stampata si può inviare il prospetto a video.

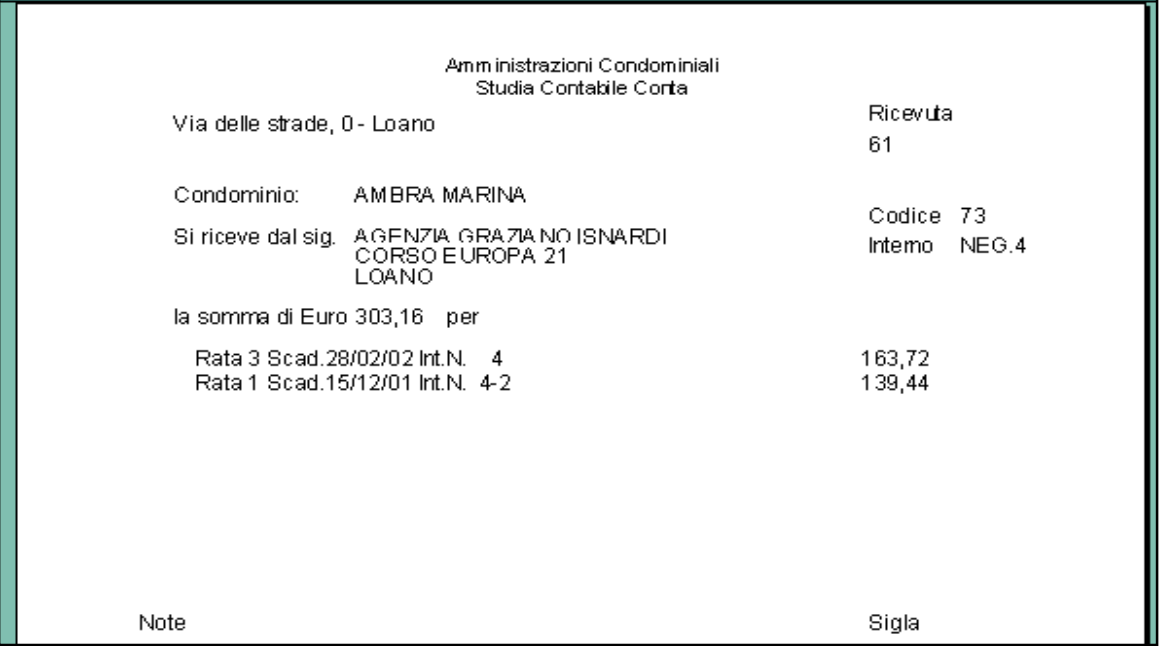

Un esempio della ricevuta che viene stampata e consegnata al proprietario che ha effettuato il versamento.

I dati relativi all'incasso realizzato vengono immediatamente registrati nell'archivio movimenti ed aggiornano contemporaneamente la situazione del proprietario e del condominio.

Per convenienza, il formato di stampa è mezzo foglio A4, così come si vede nella figura.

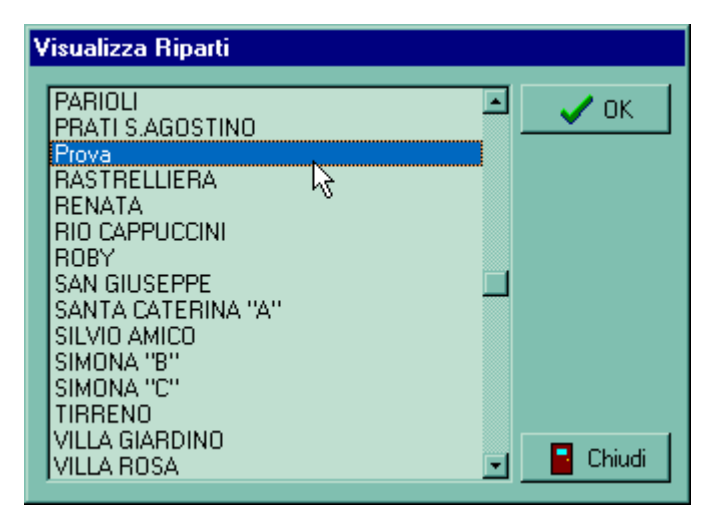

# COLLEGAMENTO A RIPARTI

Selezionando un condominio e premendo OK viene mandato in esecuzione il programma Excel con visualizzato automaticamente il foglio di riparto del condominio scelto.

Il controllo di Excel non viene qui mostrato perché si tratta di un programma ben noto la cui presentazione esula dagli scopi di questa pubblicazine.

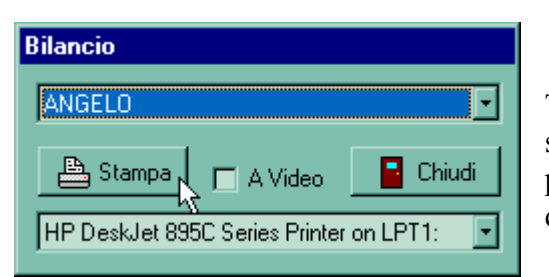

#### AVVIO DELLE STAMPE

Tutti i prospetti vengono avviati tramite un pannello simile a quello riportato qui a lato tramite il quale è possibile scegliere il condominio, la stampatrice, e, in qualche caso fissare le opzioni o i limiti di stampa.

# NOTE TECNICHE

Il programma è completamente realizzato con strumenti regolarmente licenziati, tutto il software è in codice nativo per Windows 95 o versioni successive, scritto con linguaggio Delphi ed utilizza base dati relazionale Paradox (con compatibilità di lettura da MS-Access).

# **La licenza d'uso di Microsoft Excel non è compresa in questo programma e perciò deve essere acquistata separatamente.**

La tecnologia di collegamento utilizzata dal programma di gestione per leggere e scrivere sui fogli MS-Excel è fornita da Microsoft insieme ad MS-Excel.

Tutti i dati e le strutture dei dati sono a disposizione del cliente, il file degli operatori è protetto e particolarmente la colonna delle password è mascherata da sistema e non soltanto da programma.

Il programma funziona in rete locale Microsoft, non sono necessari canoni aggiuntivi per ciascun terminale, il costo iniziale e quello annuale di assistenza sono indipendenti dal numero di terminali installati.

L'addestramento all'uso di Excel, qualora fosse necessario, può essere richiesto dal cliente e verrà effettuato dai nostri tecnici, concordando preventivamente il livello di preparazione desiderato ed il calendario degli incontri. Il costo di questo servizio non è compreso nel programma ed è da valutare caso per caso, in funzione degli obiettivi che il cliente desidera raggiungere.

Il programma viene regolarmente aggiornato in funzione di nuove o mutate esigenze degli utilizzatori e le modifiche vengono distribuite periodicamente.

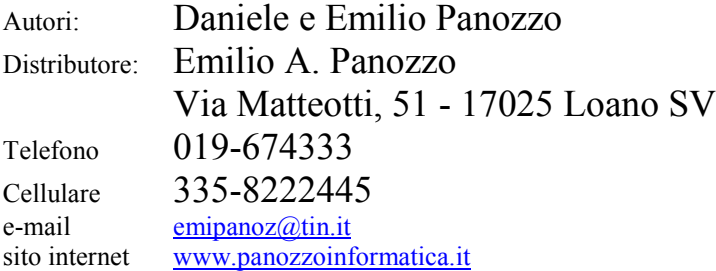